# Xplor-NIH: Recent Developments

### Charles Schwieters and John Kuszewski

December 14, 2004

# outline

- 1. description, history
- 2. Scripting Languages: XPLOR, Python, TCL
	- Introduction to Python
- 3. Potential terms available from Python
- 4. IVM: dynamics and minimization in internal coordinates
- 5. Parallel determination of multiple structures
	- Using the Biowulf cluster
- 6. VMD molecular graphics interface
- 7. line-by-line analysis of an Xplor-NIH Python script

#### goal of this class:

Xplor-NIH's Python interface will be introduced, described in enoughdetail such that scripts can be understood, and modified.

# What is Xplor-NIH?

#### Biomolecular structure determination/manipulation

- Determine structure using minimization protocols based on molecular dynamics/ simulated annealing.
- Potential energy terms:
	- terms based on input from NMR (and X-ray) experiments: NOE, dipolar coupling, chemical shift data, etc.
	- other potential terms enforce reasonable covalent geometry (bonds and angles).
	- knowledge-based potential terms incorporate info from structure database.
- includes: program, topology, covalent parameters , potential energyparameters, databases for knowledge-based potentials.[in the future: protocols.]

Automatic NOE Assignment:

John K's MARVIN/PASD auto-assignment facility.

# **Description**

Source code of Xplor-NIH:

- original XPLOR Fortran source, with contributions from many groups.
- current work uses C++ for compute-intensive work.
- scripts and much code are written in Python, TCL scripting languanges.
- SWIG used to "glue" scripting languanges to  $C++$ .

# What Xplor-NIH is not

Not general purpose molecular dynamics engine. Major deficiency: no Ewald summation for long-range electrostatic potentials. Use CHARMM, Amber, Gromacs, or NAMD.

Crystallography tools are dated. CNS X-ray facilities are more up-todate.

But, CNS no longer under development, and its NMR facilities are dated.  $\rightarrow$  use Xplor-NIH for NMR structure determination.

Not an NMR spectrum analysis tool.[future: tighter integration with tools such as NMRWish.]

# Scripting Languages- three choices

scripting language:

- flexible interpreted language
- used to input filenames, parameters, protocols
- flexible enough to program non compute-intensive logic
- relatively user-friendly

XPLOR language:

strong point:

selection language quite powerful.

weaknesses:

String, Math support problematic.

no support for functions/subroutines.

Parser is hand-coded in Fortran: difficult to update.

NOTE: all old XPLOR scripts should run unchanged in Xplor-NIH.

#### general purpose scripting languages: Python and**TCL**

- excellent string support.
- languages have functions and modules: can be used to better encapsulate protocols ( e.g. call <sup>a</sup> function to perform simulated annealing. )
- well known: these languages are useful for other computing needs: replacements for AWK, shell scripting, etc.
- Facilitate interaction, tighter coupling with other tools.
	- NMRWish has <sup>a</sup> TCL interface.
	- pyMol has <sup>a</sup> Python interface.
	- VMD has TCL and Python interfaces.

separate processing of input files (assignment tables) is unnecessary:can all be done using Xplor-NIH.

New development in  $C++$ : scripting interfaces (semi-)automatically generated using <sup>a</sup> tool called SWIG.

```
assignment and strings
a = 'a string' # <- pound char introduces a comment
a = "a string" # ' and " chars have same functionalitymultiline strings - use three ' or
" characters
a ='''a multiline
string'''
raw strings - special characters are not translateda = r'strange characters: \%~!' # introduced by an r
C-style string formatting - uses the % operator
s = "a float: %5.2f an integer: %d" % (3.14159, 42)print s
a float: 3.14 an integer: 42lists and tuples
l = [1,2,3] #create a lista = 1[1] #indexed from 0 (1 = 2)1[2] = 42 # l is now [1, 2, 42]
t = (1,2,3) #create a tuple (read-only list)a = t[1] # a = 2t[2] = 42 # ERROR!
```

```
calling functionsbigger = max(4,5) # max is a built-in function
defining functions - whitespace scopingdef sum(a,b):"return the sum of a and b" # comment stringretVal = a+b # note indentation
   return retValprint sum(42,1) \qquad \qquad \text{#un-induced line: not in function}43loops - the for statementfor cnt in range(0,3):
   cnt += 10print cnt101112
```
Python is modular

most functions live in separate namespaces called modules

The import statement - loading modules

import sys #import module syssys.exit(0) #call the function exit in module sys

or:

from sys import exit #import exit function from sys into current scopeexit(0)  $\#$ don't need to prepend sys.

In Python objects are everywhere.

```
Objects: calling methodsfile = open("filename") #open is built-in function returning an objectcontrol = file.read() #read is a method of this object
                         # returns a string containing file contentsdir(file) \qquad # list all methods of file
[2]_class__', '__delattr__', '__doc__', '__getattribute__',
  '__hash__', '__init__', '__iter__', '__new__', '__reduce__',
  '__repr__', '__setattr__', '__str__', 'close', 'closed', 'fileno',
  'flush', 'isatty', 'mode', 'name', 'read', 'readinto', 'readline','readlines', 'seek', 'softspace', 'tell', 'truncate', 'write','writelines', 'xreadlines']
```
Tools for List Processing:

```
map - convert one list to another list:map(int, [1', '2', '3']) # apply int() function to list of strings
\begin{pythout}[1, 2, 3]
\end{pythout}\pauselambda - a simple function with no name\begin{python}twoTimes=lambda x: 2*x # define twoTimes to be a lambda functiontwoTimes(3)6
```
lambdas are useful when used with map:map(lambda c:  $2*int(c)$ ,  $[2i, 2i, 3i]$ ) # convert string list to ints # with multiplication

[2, 4, 6]

interactive help functionality: dir() is your friend! import sysdir(sys) #lists names in module sysdir() # list names in current (global) namespacedir(1) # list of methods of an integer objectthe help functionimport ivmhelp( ivm ) #help on the ivm module help(open) # help on the built-in function open

browse the Xplor-NIH python library on your local workstation:

from the command-line:

% xplor  $-py$  -pydoc  $-g$ 

# Python in Xplor-NIH

current status: low-level functionality (similar to that of XPLOR script)implemented.

mostly implemented: high-level wrapper functions which will encodedefault values, and hide complexity.

future: develop repository of still-higher level protocols to further simplify structure determination.

stability: Python interface fairly stable. Small changes possible.

#### Accessing Xplor-NIH's Python interpreter

from the command-line: use the -py flag:<br>" % xplor -py

XPLOR-NIH version 2.9.8

C.D. Schwieters, J.J. Kuszewski, based on X-PLOR 3.851 by A.T. BrungerN. Tjandra, and G.M. CloreJ. Magn. Res., 160, 66-74 (2003). http://nmr.cit.nih.gov/xplor-nih

python>

or the pyXplor executable - a bit quieter- and can be used as a complete<br>replacement for the python command: replacement for the python command:% pyXplor

python>

```
or as an extension to an external Python interpreter:
% ( eval 'xplor -csh-env' ; python)
Python 2.3.3 (#1, Feb 11 2004, 14:56:19)[GCC 3.2.3] on linux2
Type "help", "copyright", "credits" or "license" for more information.>>> import xplorNIH
>>> execfile('script.py')
```

```
accessing Python from XPLOR: PYTHon command
```

```
X-PLOR>python !NOTE: can't be used inside an XPLOR loop!python> print 'hello world!'hello world!python> python_end()X-PLOR>
```

```
for a single line: CPYThon commandX-PLOR>cpython "print 'hello world!'" !can be used in a loophello world!X-PLOR>
```
## using XPLOR, TCL from Python

to call the XPLOR interpreter from Pythonxplor.command('''struct @1gb1.psf endcoor @1gb1.pdb''')

xplor is <sup>a</sup> built-in module - no need to import it

to call the TCL interpreter from Pythonfrom tclInterp import TCLInterp  $\qquad$  #import function tcl = TCLInterp()  $\text{fcc}$  +  $\text{fcc}$  +  $\text{fcc$ tcl.command('xplorSim setRandomSeed 778') #initialize random seed

#### Atom Selections in Python

```
use the XPLOR atom selection language.from atomSel import AtomSelsel = \text{Atomic}(22:30) and
                (name CA or name C or name N)''')
print sel.string() #AtomSel objs remember their selection string
resid 22:30 and(name CA or name C or name N)
```
AtomSel objects can be used as lists of Atom objectsprint len(sel)  $\qquad$  # prints number of atoms in sel for atom in sel:  $\qquad$  # iterate through atoms in sel print atom.string(), atom.pos()

prints <sup>a</sup> string identifying the atom, and its position.

# Using potential terms in Python

available potential terms in the following modules:

- 1. rdcPot dipolar coupling
- 2. csaPot Chemical Shift Anisotropy
- 3. noePot NOE distance restraints
- 4. jCoupPot <sup>3</sup>J-coupling
- 5. prePot Paramagnetic relaxation enhancement
- 6. xplorPot use XPLOR potential terms
- 7. potList <sup>a</sup> collection of potential terms
- all potential objects have the following methods:
	- instanceName() name given by user
	- potName()  $\qquad \qquad$  name of potential term, e.g. "RDCPot"
	- scale() scale factor or weight
	- setScale(val) set this weight
	- calcEnergy() calculate and return term's energy

## residual dipolar coupling potential

Provides orientational information relative to axis fixed in moleculeframe.

$$
\delta_{\text{calc}} = D_a[(3u_z^2 - 1) + \frac{3}{2}R(u_x^2 - u_y^2)],
$$

 $u_x,\,\,u_y,\,\,u_z$ - projection of bond vector onto axes of tensor describing orientation.  $D_a$ ,  $R$ - measure of axial and rhombic tensor components.

rdcPot (in Python)

- tensor orientation encoded infour axis atoms
- allows Da, <sup>R</sup> to vary: values encoded using extra atoms.
- reads both SANI and DIPOXPLOR assignment tables.
- allows multiple assignments for bond-vector atoms - for averaging.
- $\bullet$  allows ignoring sign of  $D_a$  $a$  (optional)
- can (optionally) include distance dependence:  $D_a\propto 1/r^3$ .

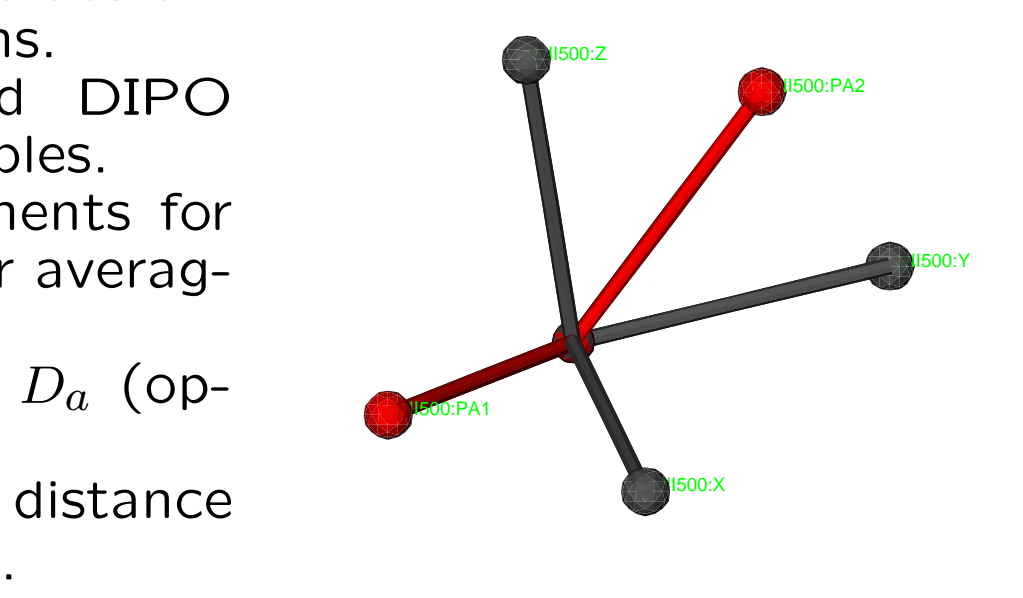

```
How to use the rdcPot potential
from varTensorTools import create_VarTensor, calcTensor
btensor = create_VarTensor('phage') #create a tensor object
```

```
btensor.setDa(7.8) #set initial tensor Da, rhombicitybtensor.setRh(0.3)
btensor.setFreedom('varyDa, varyRh') #allow Da, Rh to vary
```

```
from rdcPotTools import create_RDCPot
rdcNH = create_RDCPot("NH",oTensor=btensor,file='NH.tbl')
```
calcTensor(btensor) #calc tensor parameters from current structure

NOTE: no need to have psf files or coordinates for axis/parameteratoms- this is automatic.

analysis, accessing potential values:

```
print rdcNH.instanceName() # prints 'NH'
                                  # prints 'RDCPot'
print rdcNH.potName()

print rdcNH.rms(), rdcNH.violations() # calculates and prints rms, violationsprint btensor.Da(), btensor.Rh() # prints these tensor quantitiesrdcNH.setThreshold(0) # violation threshold
print rdcNH.showViolations() # print out list of violated termsfrom rdcPotTools import Rfactorprint Rfactor(rdcNH) \qquad # calculate and print a quality factor
```
#### RDCPot: additional details

```
using multiple media:btensor=create_VarTensor('bicelle')rdcNH_2 = create_RDCPot("NH_2",tensor=btensor,file='NH_2.tbl')#[ set initial tensor parameters ]btensor.setFreedom('fixAxisTo phage') #orientation same as phage#Da, Rh vary
```

```
multiple expts. single medium:rdcCAHA = create_RDCPot("CAHA",oTensor=ptensor,file='CAHA.tbl')
```
rdcCAHA is <sup>a</sup> new potential term using the same alignment tensor as rdcNH.

Scaling convention: scale factor of non-NH terms is determined usingthe experimental error relative to the NH term:

scale\_toNH(rdcCAHA,'CAHA') #rescales RDC prefactor relative to NH $scale = (5/2)**2$ 

# ^ inverse error in expt. measurement relative to that for NHrdcCAHA.setScale( scale )

## Chemical Shift Anisotropy potential

Provides additional orientational information from the full chemical shifttensor.

$$
\Delta \delta = \sum_{i,j} A_i \sigma_j \cos^2(\theta_{i,j})
$$

 $A_i$  - a principal moment of the orientation tensor  $\sigma_j$  - a principal moment of the CSA tensor  $\theta_{i,j}$  - angle between the  $i^{\text{th}}$  orientation tensor principal axis and the  $j^{\text{th}}$ CSA tensor principal axis.

How to use the csaPot potential

```
from csaPotTools import create_CSAPot
csaP = create_CSAPot(name,oTensor=tensor,file='csaP.tbl')
```

```
csaP.setDaScale( scaleToRDCnormalization )csaP.setScale( forceConstant )
calcTensor(tensor) #use if the structure is approximately correct
```
NOTE: create\_CSAPot determines the atom type involved and uses builtin values for the chemical shift tensor. Alternate values can be specifiedby modifying csaPotTools.csaData.

## NOE potential term

most commonly used effective NOE distance (sum averaging):

$$
R = (\sum_{ij} |q_i - q_j|^{-6})^{-1/6}
$$

Python potential in module noePot

- reads XPLOR-style NOE tables.
- potential object has methods to set averaging type, potential type, etc.

```
creating an NOEPot object:from noePot import NOEPotnoe = NOEPot('noe', open('noe_all.tbl').read() )analysis:print noe.rms()\text{noe}.\text{setThread}(0.1)# violation threshold
                              # number of violations
print noe.violations()print noe.showViolations()
```
## J-coupling potential

$$
{}^{3}J = A\cos^{2}(\theta + \theta^{*}) + B\cos(\theta + \theta^{*}) + C,
$$

 $\theta$  is a torsion angle.

 $A$ ,  $B$ ,  $C$  and  $\theta^*$  are set using the COEF statement in the j-coupling assignment table (or using object methods).

```
Use in Pythonfrom jCoupPot import JCoupPotJhnha = JCoupPot('hnha',open('jna_coup.tbl').read())jCoup.setA(15.3) #set Karplus relationship parametersjCoup.setB(-6.1)jCoup.setC(1.6)jCoup.setPhase(0)analysis:print Jhnha.rms()print Jhnha.violations()print Jhnha.showViolations()
```
# using XPLOR potentials

```
Example using a Radius of Gyration (COLLapse) potentialimport protocolfrom xplorPot import XplorPotprotocol.initCollapse('resid 3:72') #specify globular portionrGyr = XplorPot('COLL')xplor.command('collapse scale 0.1 end') #manipulate in XPLOR interfaceaccessing associated valuesprint rGyr.calcEnergy().energy #term's energy
print rGyr.potName() \qquad # 'XplorPot'
```
print rGyr.instanceName()  $\qquad$  # 'COLL'

all other access/analysis done from XPLOR interface.

Commonly used XPLOR terms: VDW, BOND, ANGL, IMPR, RAMA,HBDA, CDHI

## collections of potentials - PotList

```
potential terms which is a collection of Pots:from potList import PotListpots = PotList()pots.append(noe); pots.append(Jhnha); pots.append(rGyr)pots.calcEnergy().energy \qquad \qquad \qquad \qquad total energy
nested PotLists:
rdcs = PotList('rdcs') #convenient to collect like termsrdcs.append( rdcNH ); rdcs.append( rdcNH_2 )pots.append( rdcs )for pot in pots: \qquad \qquad \qquad #pots looks like a list
   print pot.instanceName()noehnhaCOLL.
rdcs
```
## The IVM (internal variable module)

Used for dynamics and minimization

in biomolecular NMR structure determination, many internal coordinatesare known or presumed to take usual values:

- bond lengths, angles.
- aromatic amino acid sidechain regions
- nucleic acid base regions
- non-interfacial regions of protein and nucleic acid complexes (component structures may be known- only interface needs to be determined)

Can we take advantage of this knowledge (find the minima more efficiently)?

- can take larger MD timesteps (without high freq bond stretching)
- $\bullet$ configuration space to search is smaller:

 $^{\sf{N}}$ torsion angles  $^{\sim}$   $^{1/3{\sf{N}}}$ Cartesian coordinates

#### Hierarchical Refinement of the Enzyme II/HPr complex

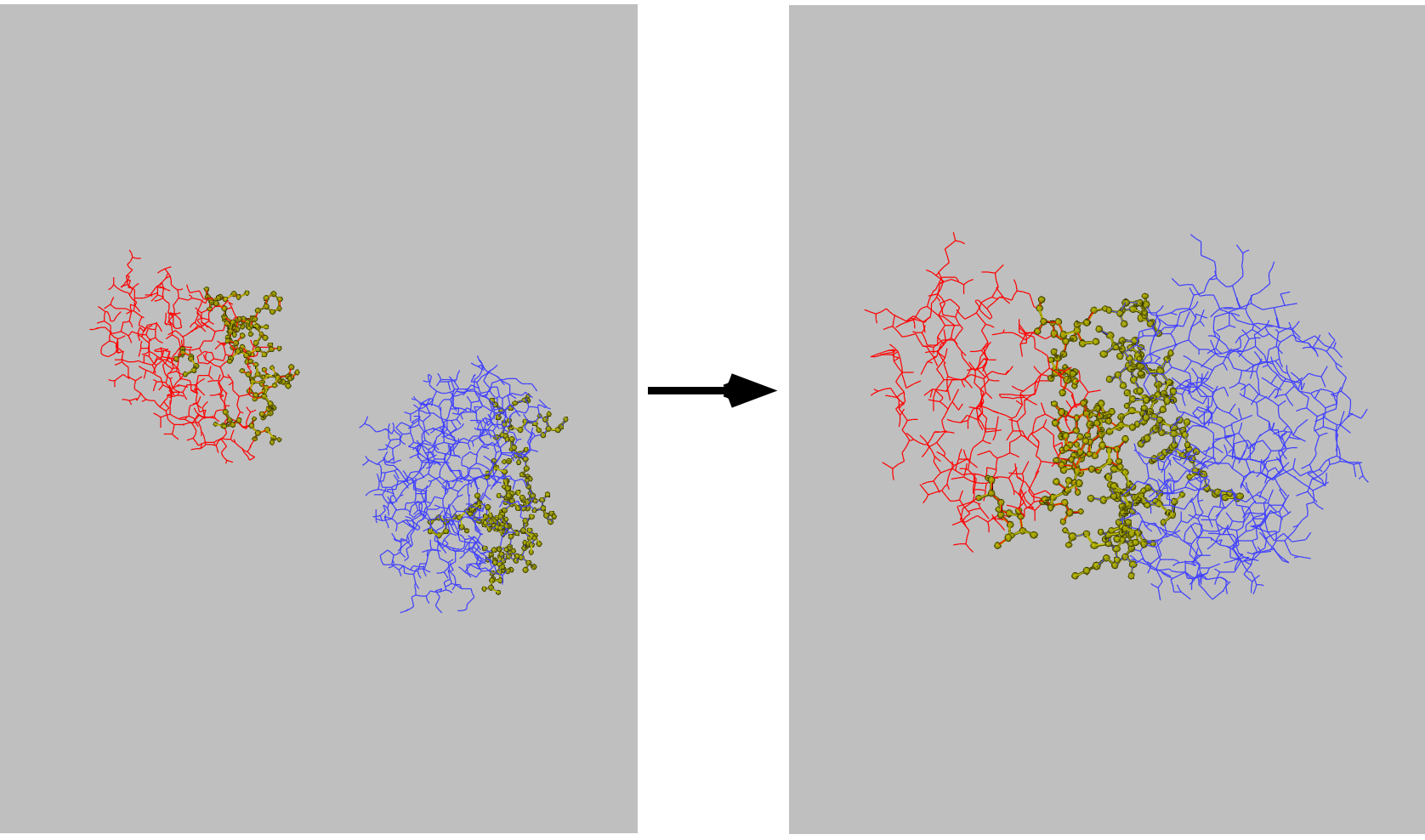

active degrees of freedom are displayed in <mark>yellow</mark>.

## MD in internal coordinates is nontrivial

Consider Newton's equation:

 $F=Ma$ 

for MD, we need  $a$ , the acceleration in internal coordinates, given forces  $F$ .

Problems:

- express forces in internal coordinates
- $\bullet$  solve the equation for  $a.$

In Cartesian coordinates  $a$  is (vector of) atomic accelerations.  $M$  is<br>diagonal diagonal.

In internal coordinates M is full and varies as <sup>a</sup> function of time: solvingfor $a$  scales as  $N_{\mathsf{ir}}^3$ internal coordinates<sup>.</sup>

Solution: comes to us from the robotics community. Involves clever solution of Newton's equation: The molecule is decomposed into <sup>a</sup>tree structure,  $a$  is solved for by iterating from trunk to branches, and backwards.

#### Tree Structure of <sup>a</sup> Molecule

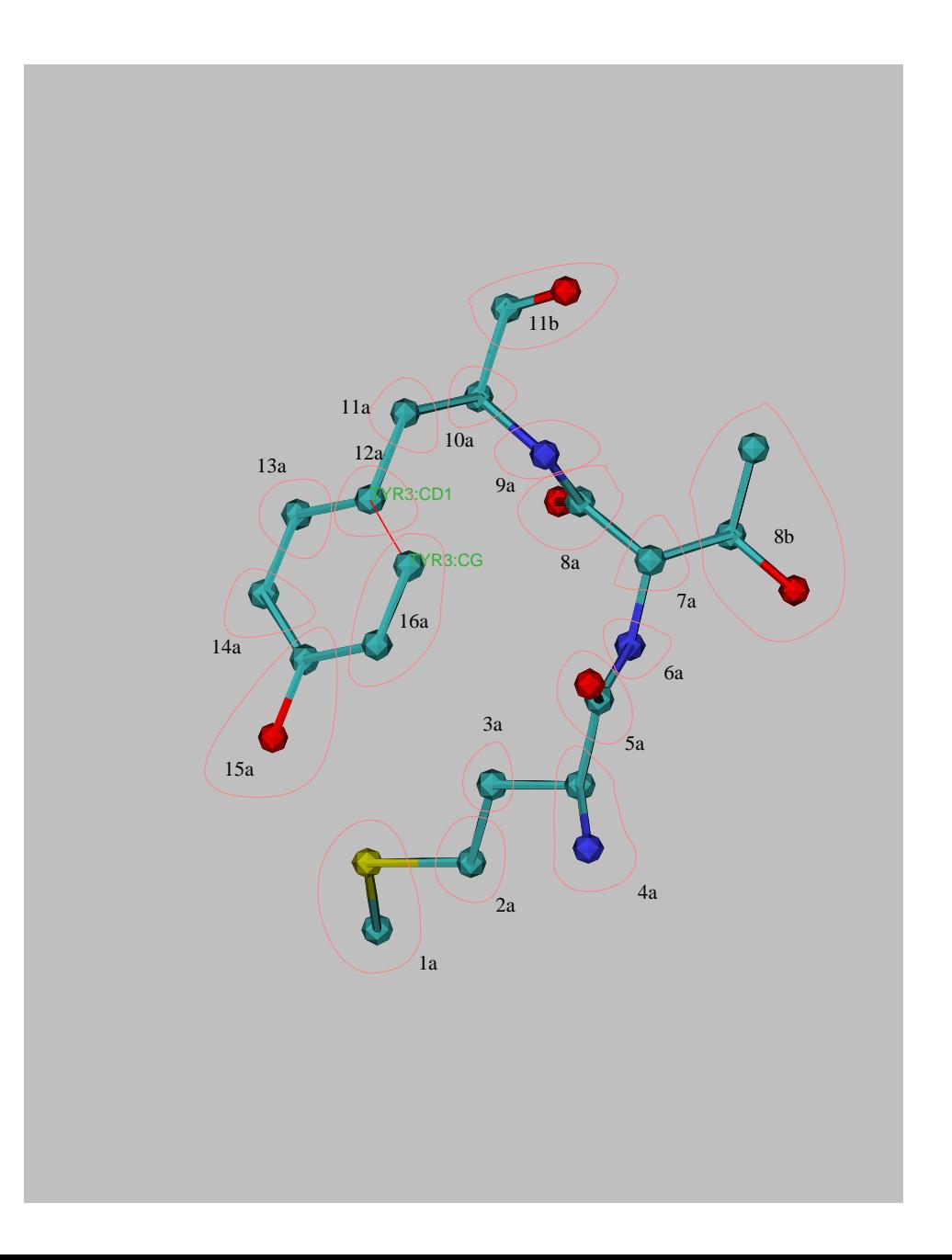

atoms are placed in rigid bodies, fixed with respect to each other.

between the rigid bodiesare "hinges" which allowappropriate motion

rings and other closedloops are broken- replaced with <sup>a</sup> bond.

## Topology Setup

torsion angle dynamics with fixed region:

```
from ivm import IVMintegrator = IVM()#create an IVM object
                                            # these atoms are fixed
integrator.fix( AtomSel("resid 100:120") )

# relative to each otherimport protocol
protocol.torsionTopology(integrator) # group rigid sidechain regions# break proline rings
# group and setup all remaining# degrees of freedom for
# torsion angle dynamics
```
#### RDC topology setup - for tensor atoms

tensor axis should rotate only - not translate.

only single dof of  $D_{a}$  and Rh parameter atoms is significant. from varTensorTools import topologySetuptopologySetup(integrator,listOfVarTensors) #call before protocol.torsionTopology()

### IVM Implementation details:

other coordinates also possible: e.g. mixing Cartesian, rigid body andtorsion angle motions.

convenient features:

- variable-size timestep algorithm
- will also perform minimization
- facility to constrain bonds which cause loops in tree.

full example script in eginputs/protG/anneal.py of the Xplor-NIH distribution.

### dynamics with variable timestep

```
import protocolbathTemp=2000protocol.initDynamics(ivm=integrator, #note: keyword argumentsbathTemp=bathTemp,potList=pots)
```
finalTime=1, # will use variable timestep a

printInterval=10, # print info every ten steps

integrator.run() #perform dynamics

## parallel computation of multiple structures

computation of multiple structures with different initial velocities and/orcoordinates: gives idea of precision of NMR structure.

```
xplor -parallel -machines <machine file>
```
convenient Xplor-NIH parallelization

- spawns multiple versions of xplor on multiple machines via ssh or rsh.
- structure and log files collected in the current local directory.

requirements:

- ability to login to remote nodes via ssh or rsh, without password
- shared filesystem which looks the same to each node

following environment variables set: XPLOR NUM PROCESSES, XPLOR PROCESS

### example script skeleton

from simulationTools import StructureLoopfrom pdbTool import PDBTool

```
def calcOneStructure( structData ):# [ get initial coordinates, randomize velocities ]# [ high temp dynamics ]# [ cooling loop ]# [ final minimization ]# [ analysis ]
structData.pdbFile().write() #write out a structuresimWorld.setRandomSeed( 785 )outPDBFilename = 'SCRIPT_STRUCTURE.sa'#SCRIPT -> replaced with the name of the input script (e.g. 'anneal.py')#STRUCTURE -> replaced with the number of the current structure
```

```
StructureLoop(numStructures=100,pdbTemplate=outPDBFilename,structLoopAction=calcOneStructure).run()
```
StructureLoop transparently takes care of parallelization.

# Using Biowulf

how to get <sup>a</sup> Biowulf account:[http://biowulf.nih.gov/user\\_guide.html#account](http://biowulf.nih.gov/user_guide.html#account)

on Biowulf, compute jobs are managed using the PBS queuing system:[http://biowulf.nih.gov/user\\_guide.html#q](http://biowulf.nih.gov/user_guide.html#q)

submit jobs using qsub:

qsub -l nodes=4 xplor.pbs

note that each node has two CPUs.

example Biowulf PBS script:<http://nmr.cit.nih.gov/xplor-nih/nih/xplor.pbs>

#### Refinement against an ensemble

esim <sup>=</sup> EnsembleSimulation('ensemble',3) #creates <sup>a</sup> 3-membered ensemble

creates two extra copies of the current atom positions, velocities, *etc*.

Ensemble members don't interact, except with explicit potential terms.

#### Energy terms:

AvePot- average over the ensemble with no intra-ensemble interactions.

```
from avePot import AvePotaveBond=AvePot(XplorPot,'bond') # ensemble averaged bond energy
```
aveBond's energy is  $\langle E_{\sf BOND}\rangle$  averaged over the ensemble.

#### Refinement against an ensemble

most NMR observables must be averaged appropriately- AvePot is notappropriate.

For example, the appropriate RDC value is  $\langle\delta_{\mathsf{calc}}\rangle$  averaged over the ensemble. The resulting energy is then  $E(\langle\delta_{\mathsf{calc}}\rangle).$ 

Energy terms which are ensemble aware: rdcPot, csaPot, noePot,jCoupPot, potList.

New potential term: NCSPot - restrains atom positions within an ensemble - so members don't drift too far apart.

```
Example: restrain the positions of C_\alpha atoms to be the same in all
members of the ensemble.
ncs = NCSPot("ncs","name CA") # create termncs.setScale( 100.0 )
ncs.setPotType( "square" ) # harmonic potential has a flat regionncs.setTol( 0.3 ) # 1/2-width of flat region
```
Feature: ensemble calculations can be parallelized by specifying the-num\_threads option to the xplor script.

#### VMD interface

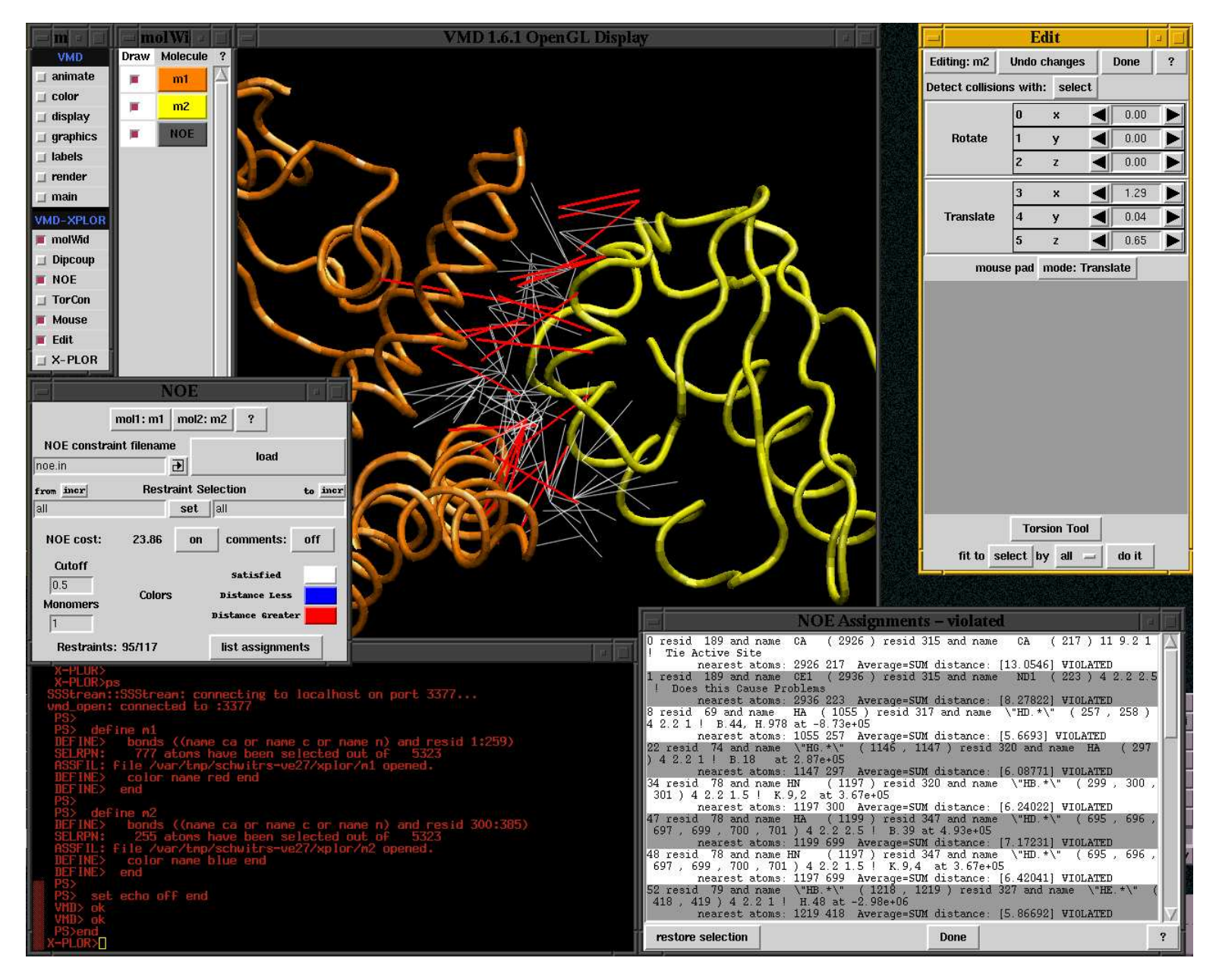

vmd-xplor screenshot

### Use VMD-XPLOR to

- visualize molecular structures
- visualize restraint info
- manually edit structures

command-line invocation of separate Xplor-NIH and VMD-XPLOR jobs:

```
% vmd-xplor -port 3359 -noxplor
```
% xplor -por<sup>t</sup> <sup>3359</sup> -py

Xplor-NIH snippet to draw bonds between backbone atoms, and labels:

```
import vmdIntervmd = VMDInter()x = vmd.makeObj('x")x.bonds( AtomSel("name ca or name c or name n") )label = vmd.makeObj("label")label.labels( AtomSel("name ca") )
```
## Graphical Representation of ensembles

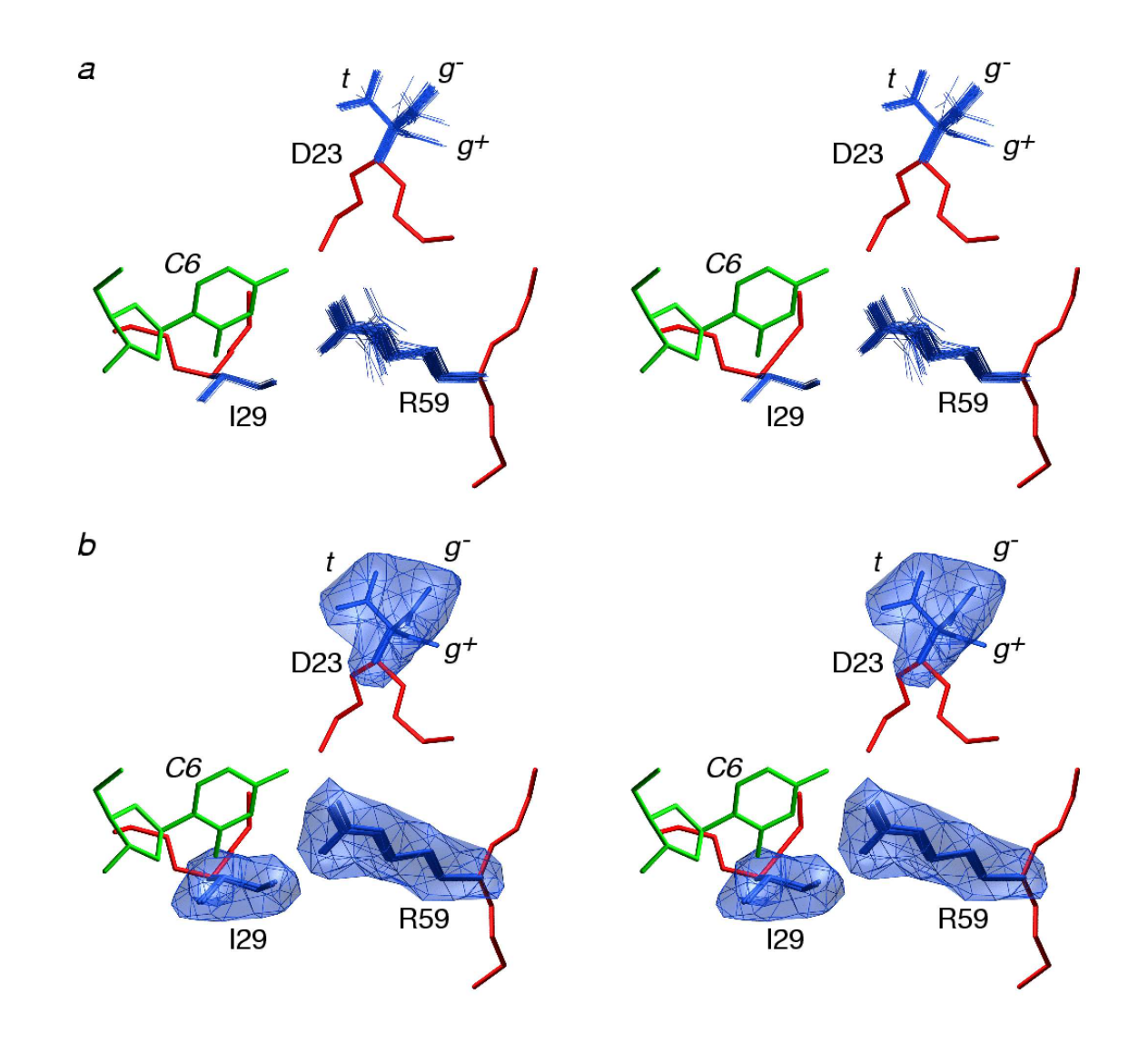

intelligently convert ensemble of structures into <sup>a</sup> probability distribution.

#### Convenience Scripts

pdb2psf - generate <sup>a</sup> psf from <sup>a</sup> PDB file. Convenient when workingfrom the PDB database.

% pdb2psf 1gb1.pdb

creates 1gb1.psf.Please send us pdb files which fail.

seq2psf - generate <sup>a</sup> psf file from primary sequence.

% seq2psf -segname PROT -startresid <sup>300</sup> -protein protG.seq

creates protG.psf with segid PROT starting with residue id 300.

## Putting it together: <sup>a</sup> full script

Full script for refining protein G from <sup>a</sup> random extended chain, usingNOEs, RDCs, Jcoup data.

<http://nmr.cit.nih.gov/xplor-nih/doc/current/python/anneal.py.html>

Also available in the Xplor-NIH distribution in as eginput/protG/anneal.py

# Where to go for help

#### online:

 <http://nmr.cit.nih.gov/xplor-nih/>xplor-nih@nmr.cit.nih.gov

<http://nmr.cit.nih.gov/xplor-nih/faq.html>

<http://nmr.cit.nih.gov/xplor-nih/doc/current/> - current Documentation,

- home page
- - mailing list
	- FAQ
		- including XPLOR manual

subdirectories within the xplor distribution:

- eginputs newer complete example scripts
- tutorial respository of XPLOR scripts
- helplib help files
- helplib/faq frequently asked questions

#### Python:

M. Lutz and D. Ascher, "Learning Python, 2<sup>th</sup> Edition" (O'Reilly, 2004); <http://python.org>

#### TCL:

J.K. Ousterhout "TCL and the TK Toolkit" (Addison Wesley, 1994);<http://www.tcl.tk>

Please complain! and suggest!